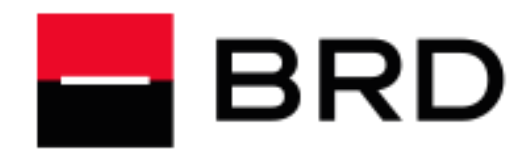

# Manual de utilizare

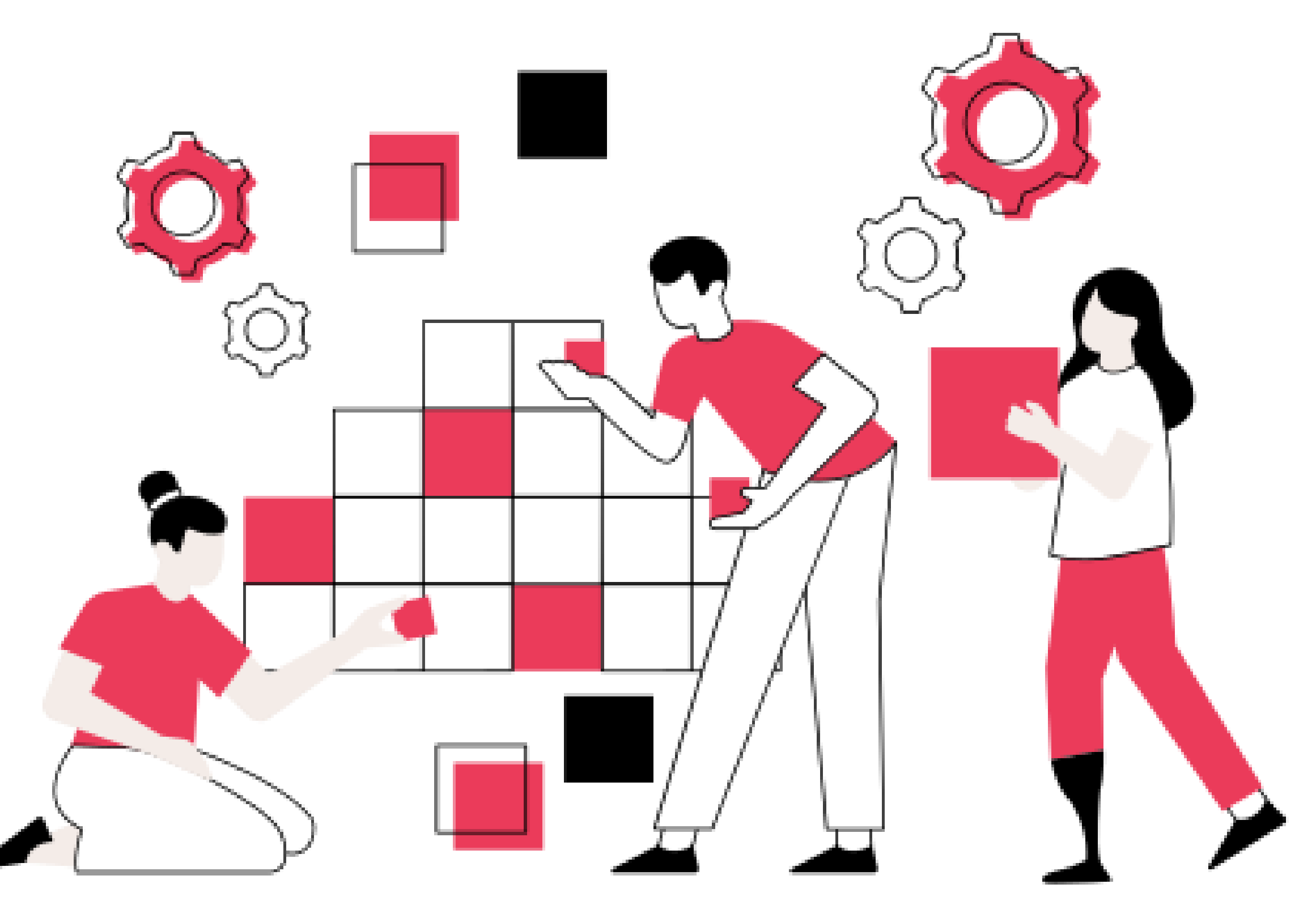

Cuprins

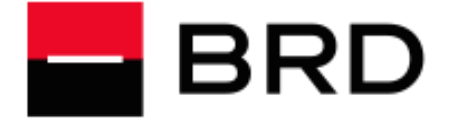

**GROUPE SOCIETE GENERALE** 

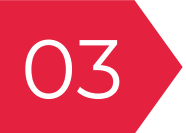

03 Informatii generale

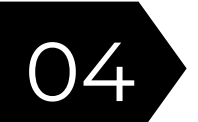

04 Cum ma inregistrez in aplicatie?

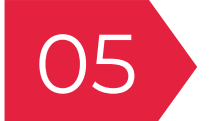

05 Cum activez terminalul, pentru a putea initia tranzactii?

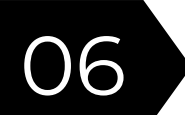

06 Cum initiez tranzactii din aplicatie?

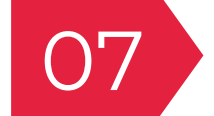

07 Anularea sau rambursarea unei tranzactii

Cum transmit chitanta catre client?

Cum administrez terminalul?

Cum gestionez contul de utilizator?

Ghid de bune practici

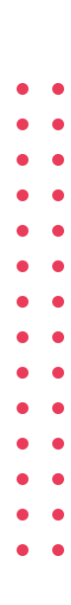

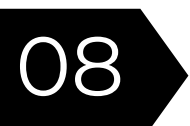

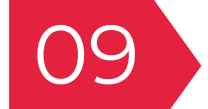

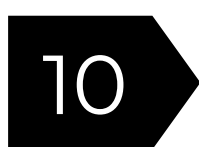

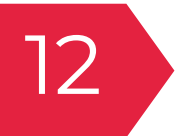

BRD EasyPOS este solutia Tap to Phone furnizata de BRD Groupe Societe Generale, in vederea acceptarii platilor contactless. Cu ajutorul acestei solutii inovatoare, antreprenorii si freelancerii pot accepta plati contactless efectuate de catre clienti prin utilizarea de carduri de debit / credit, precum si prin utilizarea de terminale echipate cu tehnologia NFC: telefoane, ceasuri sau bratari inteligente; indiferent de locul in care se desfasoara procesul de achizitie (la supermaket, in magazin, la adresa de livrare indicata de catre client, la un concert etc.).

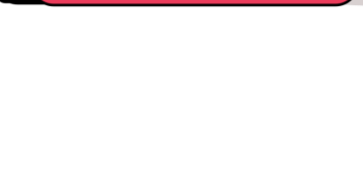

# Informatii generale

In vederea utilizarii aplicatiei BRD EasyPOS, construita pentru a simplifica si eficientiza procesul de plata, atat pentru comercianti, cat si pentru clienti, ai nevoie doar de: un dispozitiv care utilizeaza sistemul de operare Android (telefon mobil, tableta sau PDA) si care permite activarea functiei NFC.

In cele ce urmeaza, vom prezenta pasii necesari a fi urmati in vederea configurarii contului de comerciant si a terminalului, precum si modul extrem de intuitiv in care se pot realiza si administra tranzactiile.

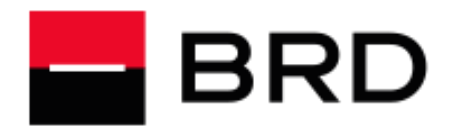

#### **GROUPE SOCIETE GENERALE**

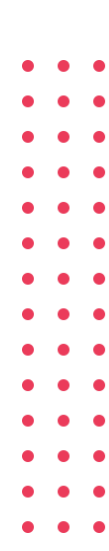

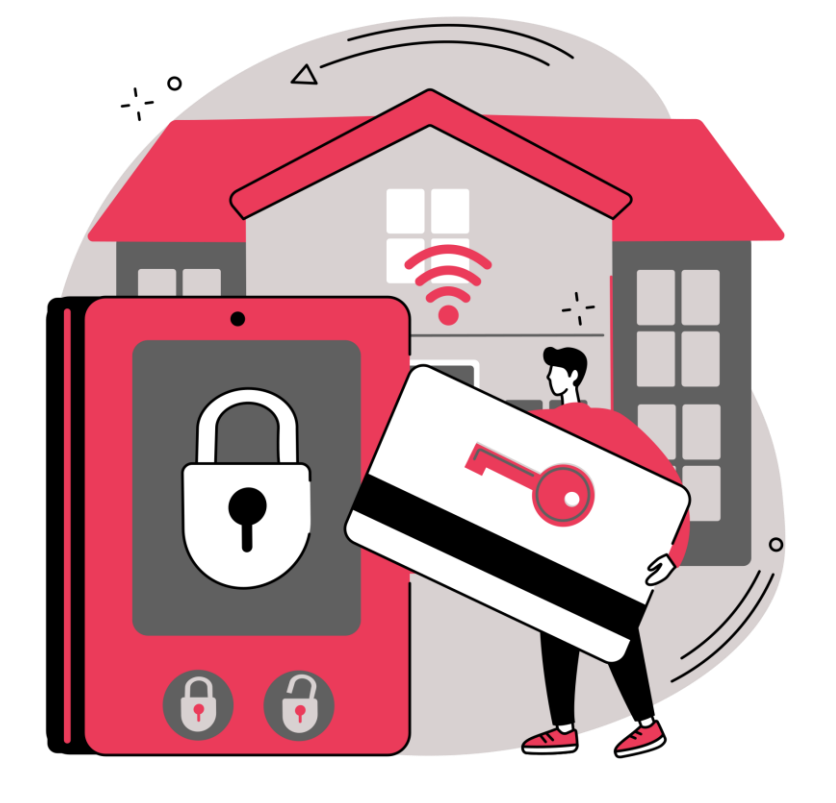

# Cum ma inregistrez in aplicatie?

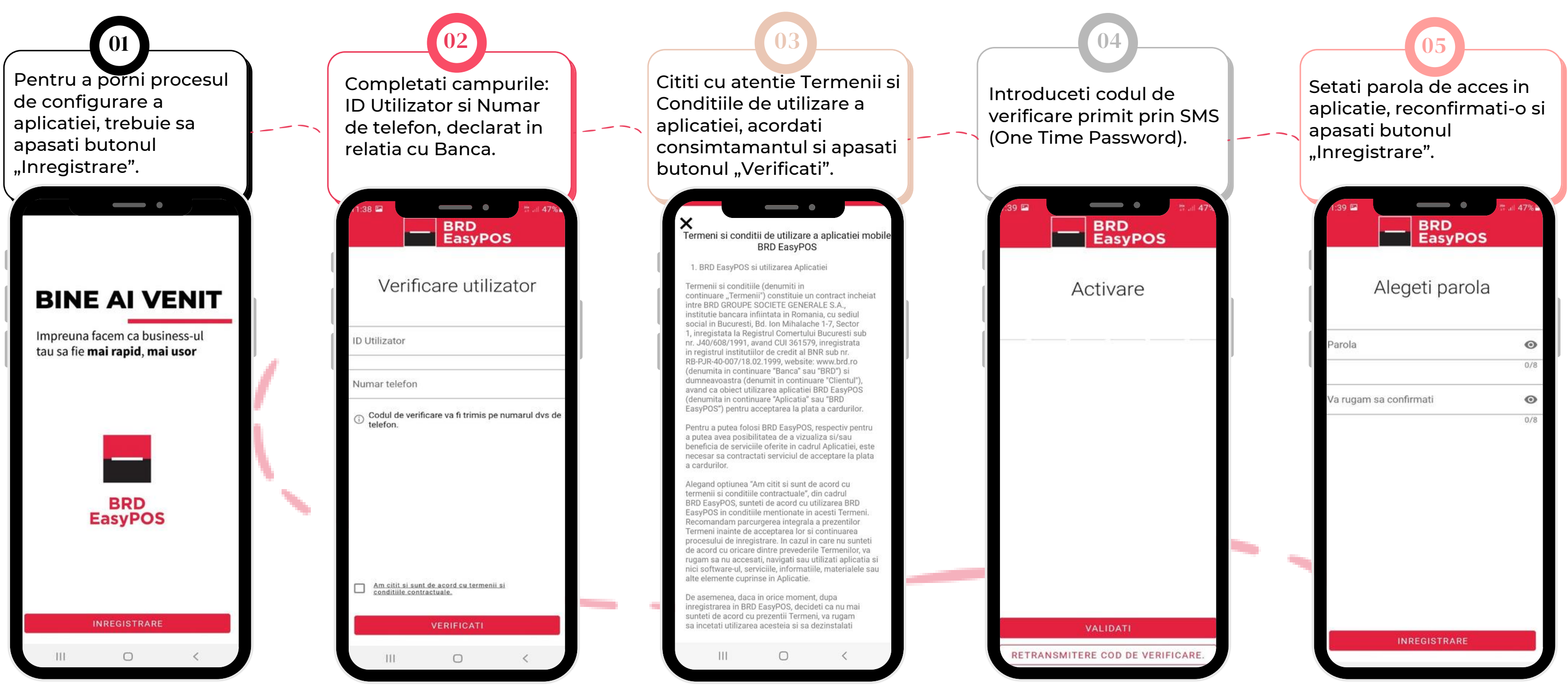

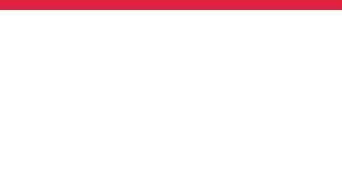

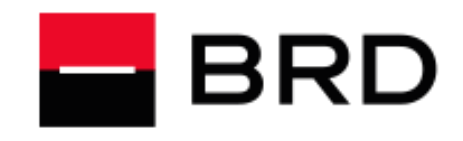

#### **GROUPE SOCIETE GENERALE**

 $\bullet\quad\bullet\quad\bullet$  $\bullet\quad \bullet\quad \bullet$ 

 $\bullet\hspace{0.4mm}\bullet\hspace{0.4mm}\bullet\hspace{0.4mm}\bullet$ 

 $\bullet\quad \bullet\quad \bullet$ 

4

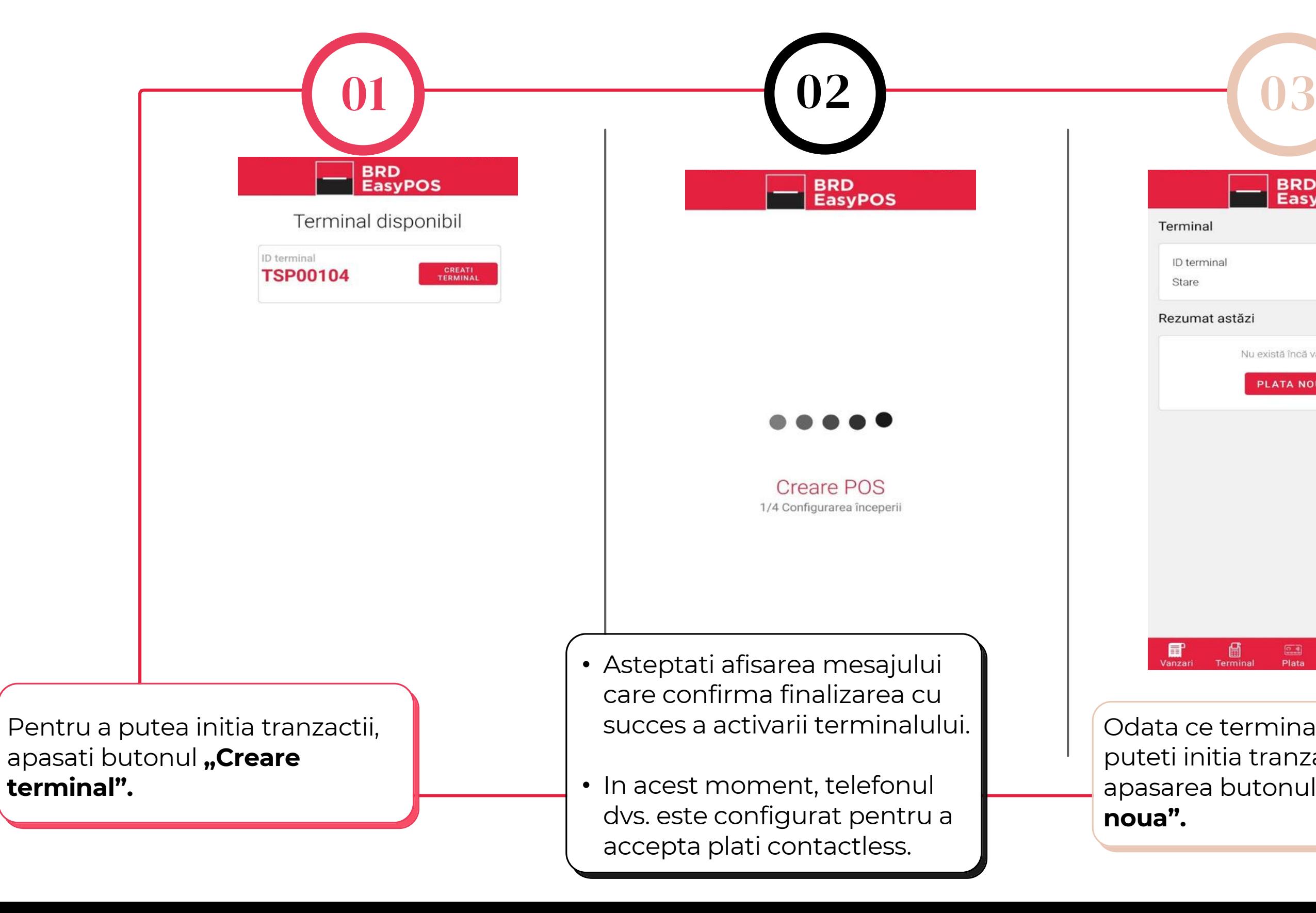

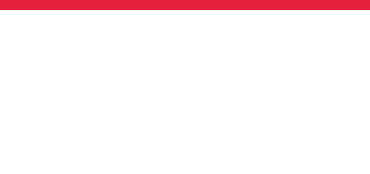

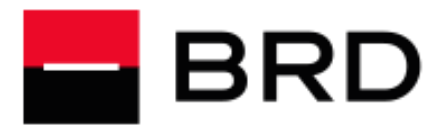

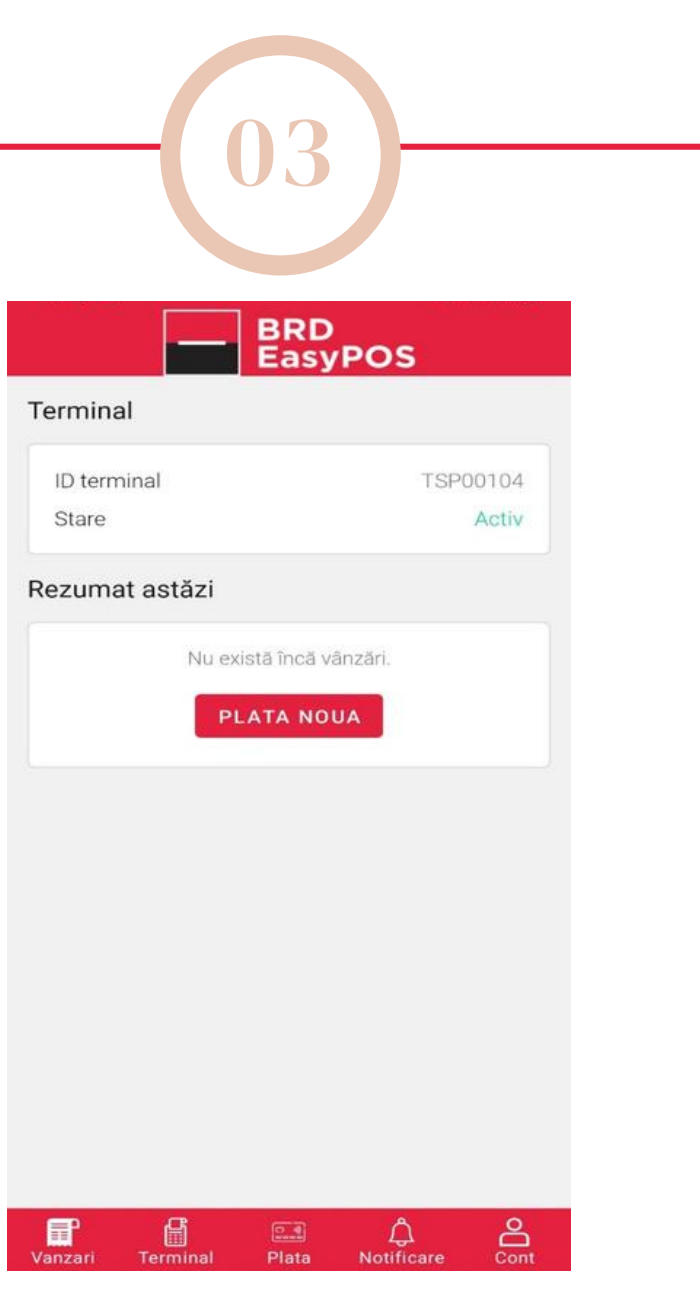

Odata ce terminalul este activ, puteti initia tranzactii, prin apasarea butonului "Plata noua".

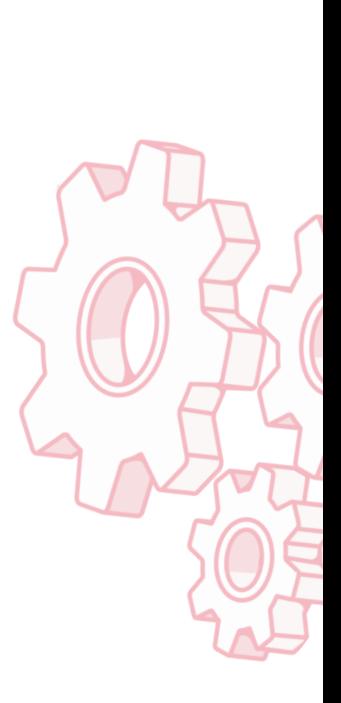

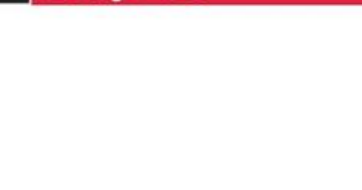

# Cum activez terminalul pentru a putea initia tranzactii?

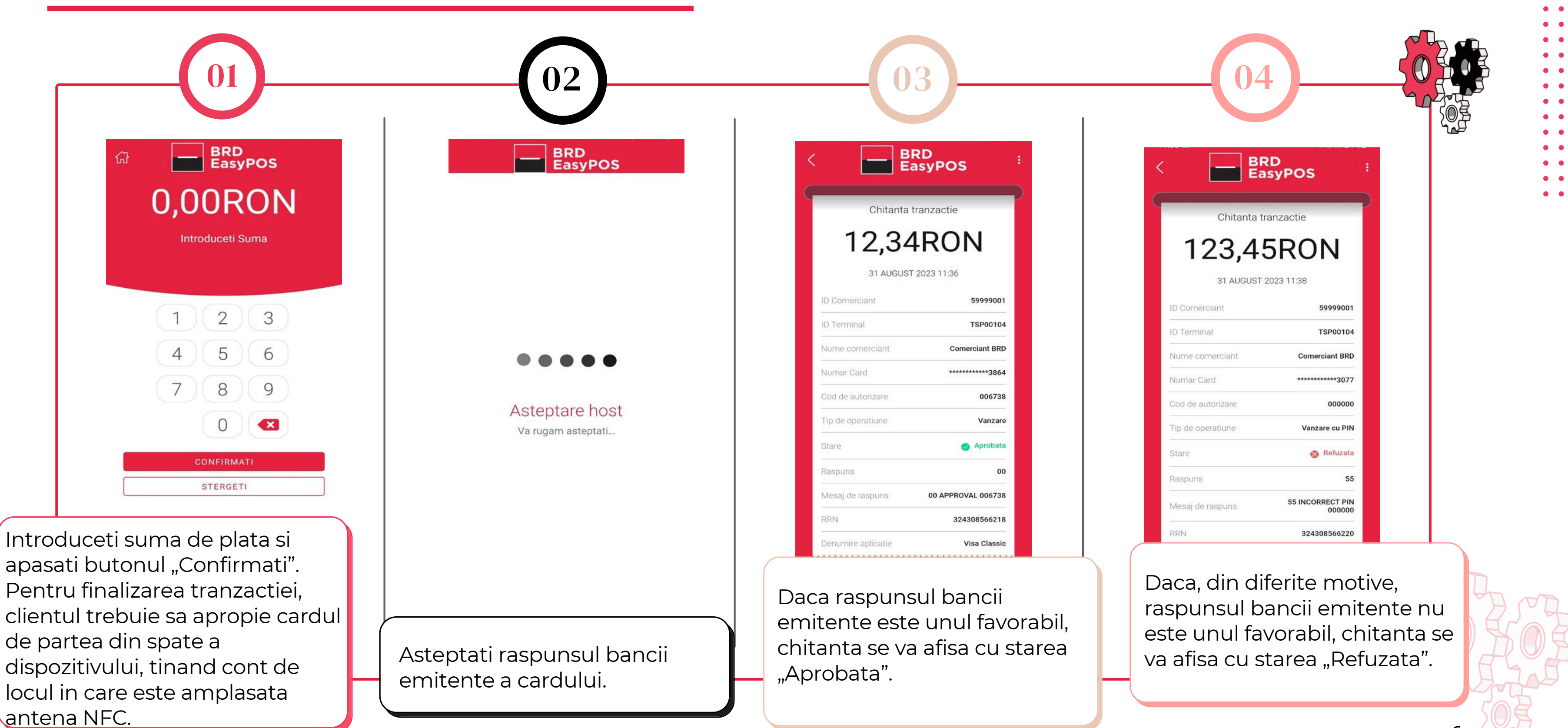

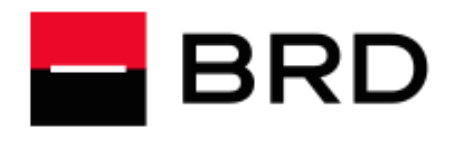

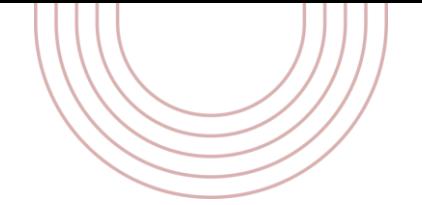

# Cum initiez tranzactii din aplicatie?

6

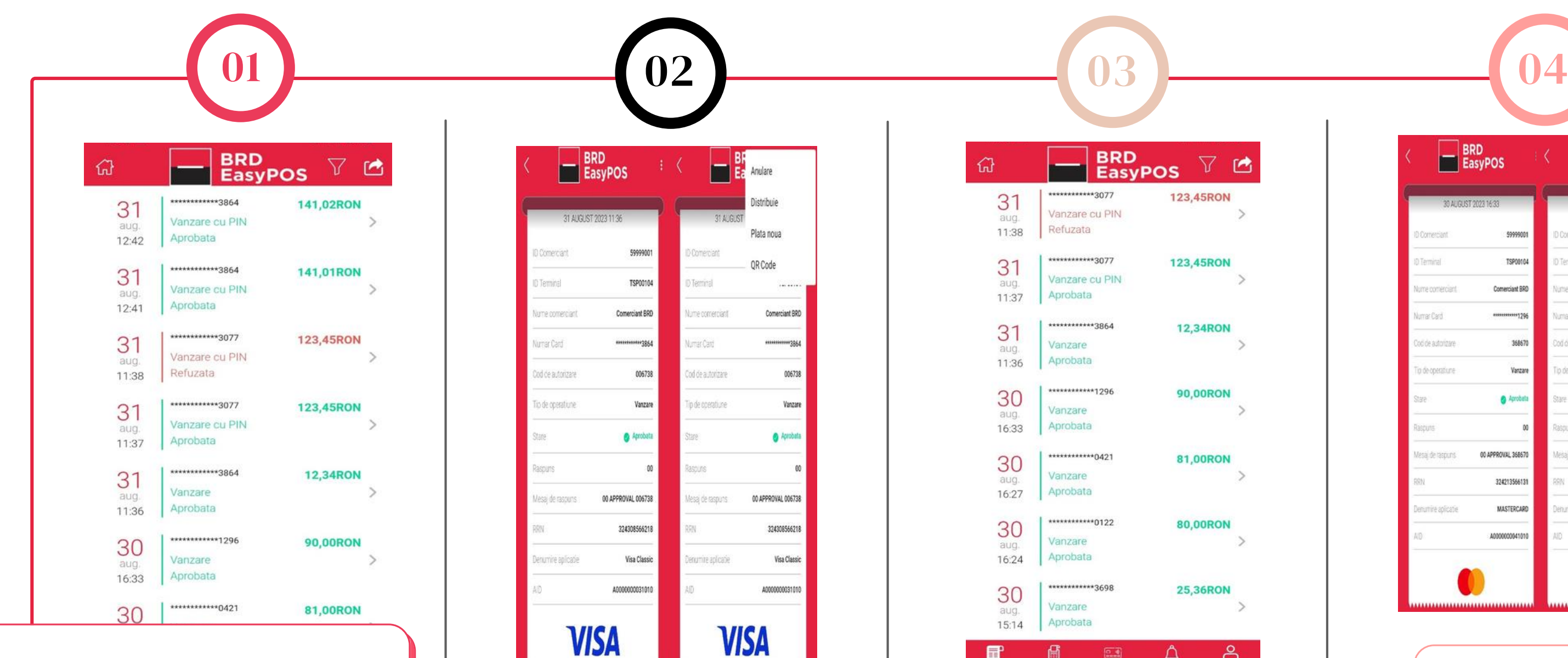

Este necesara apasarea celor 3 puncte (…) din partea din dreapta sus a chitantei, selectarea optiunii "Anulare" si urmarea indicatiilor afisate pe ecran.

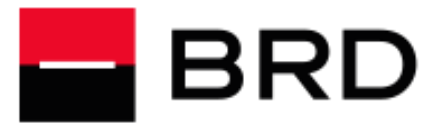

### **GROUPE SOCIETE GENERALE**

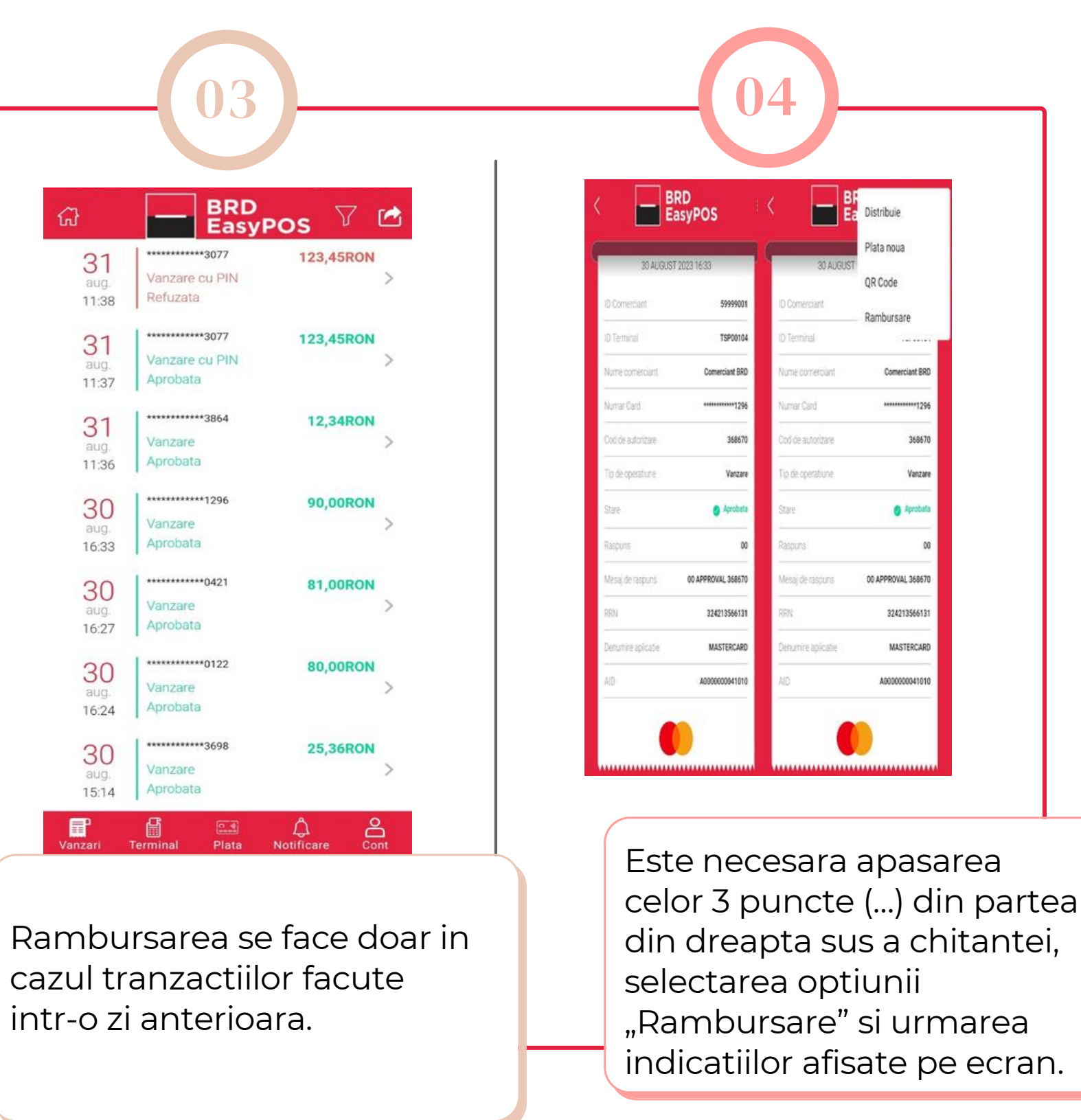

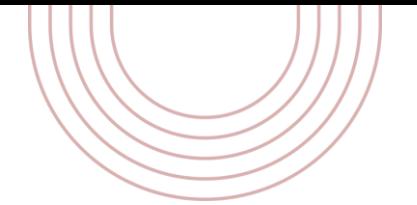

# Anularea sau rambursarea unei tranzactii

7

O tranzactie cu status "Aprobata" poate fi anulata. Anularea se poate face fie imediat dupa finalizarea tranzactiei fie din meniul "Vanzari", accesand chitanta dorita.

02

Apas parte ecranului si selectati Distribuie.

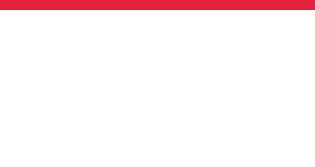

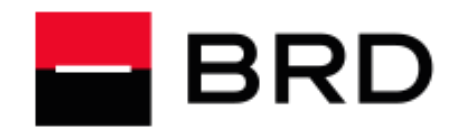

#### **GROUPE SOCIETE GENERALE**

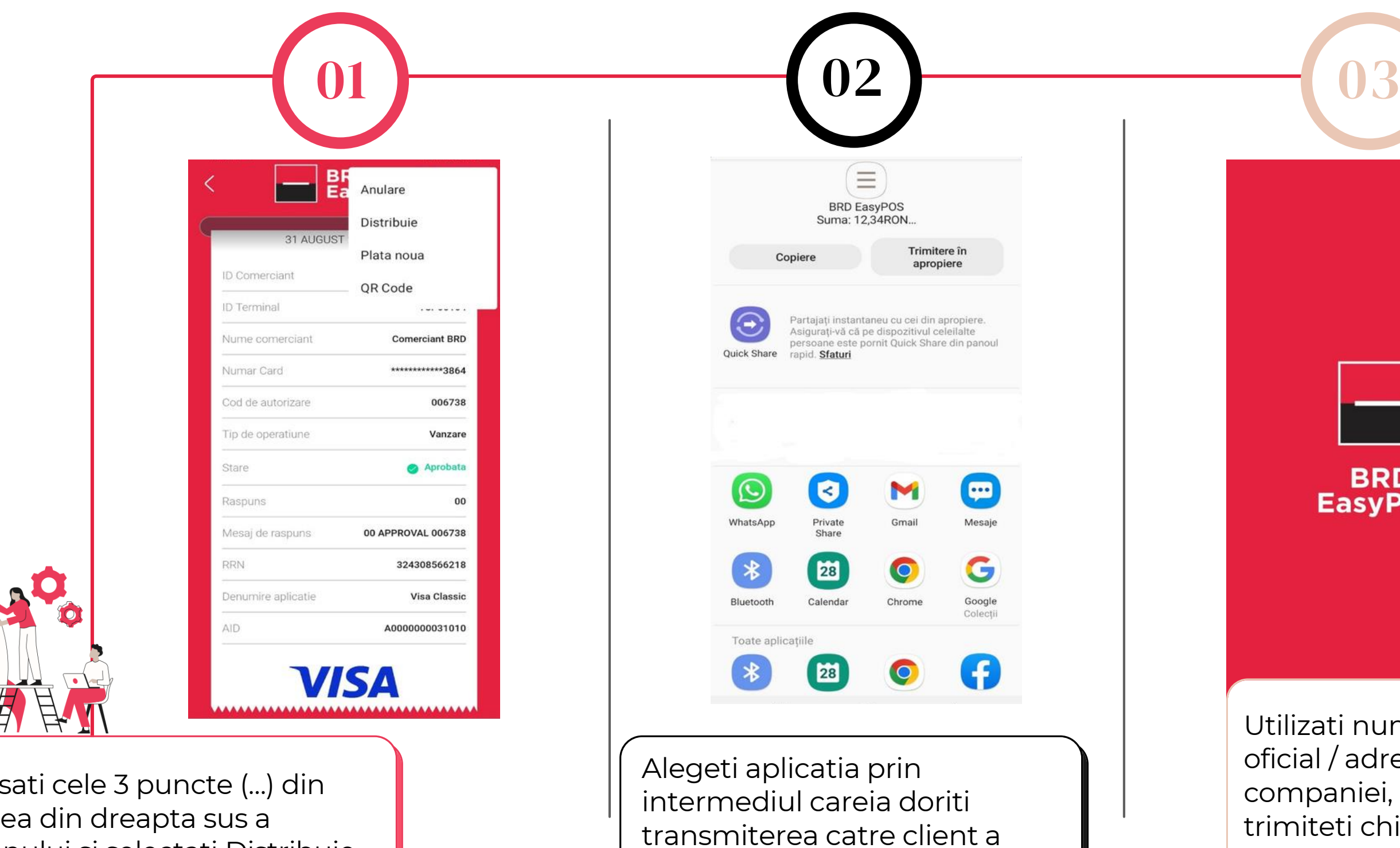

chitantei.

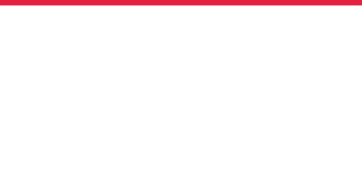

# Cum transmit chitanta catre client?

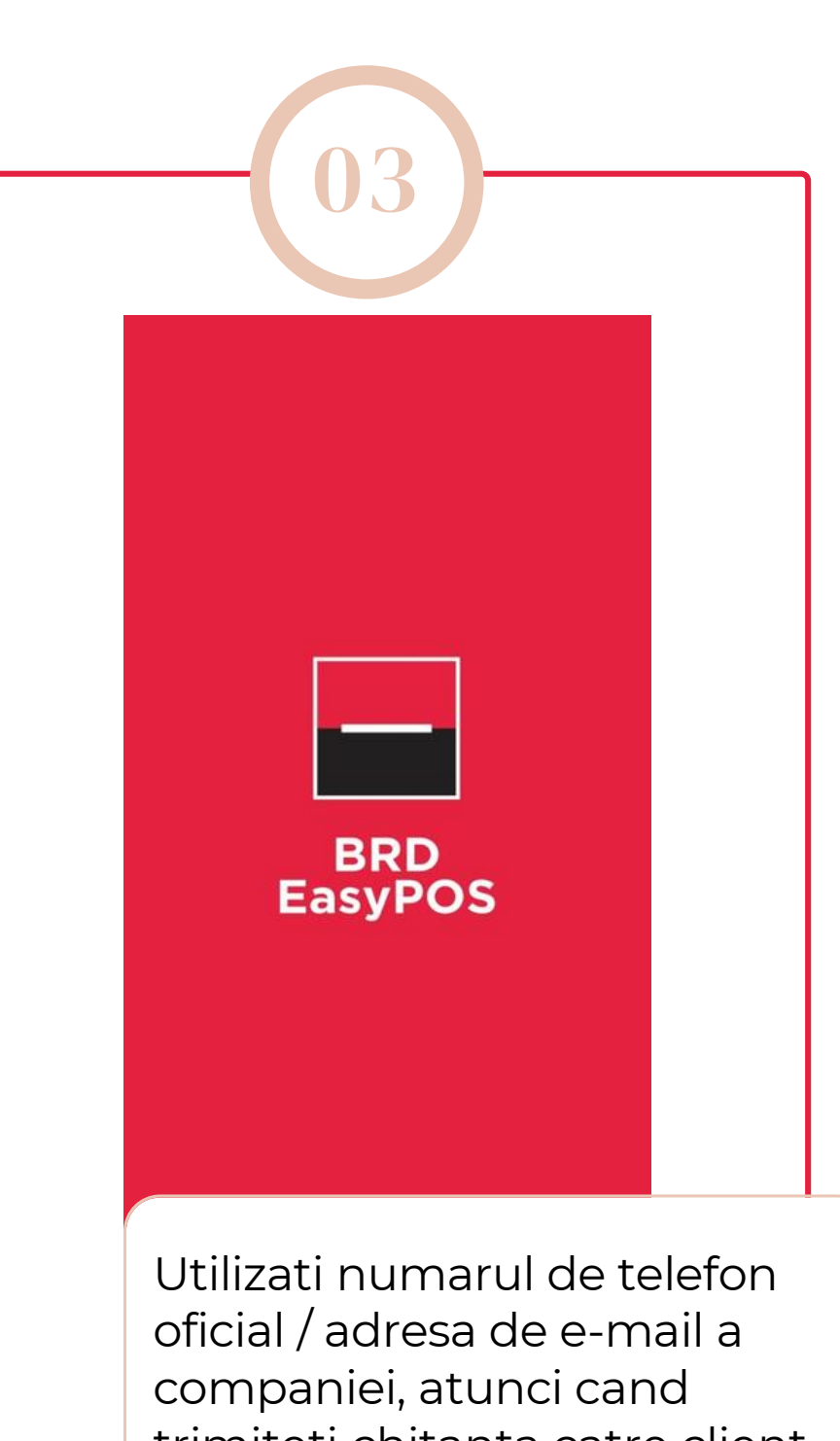

trimiteti chitanta catre client prin SMS, e-mail sau orice alt serviciu de mesagerie (Whatsapp, Messenger etc.).

# Cum administrez terminalul?

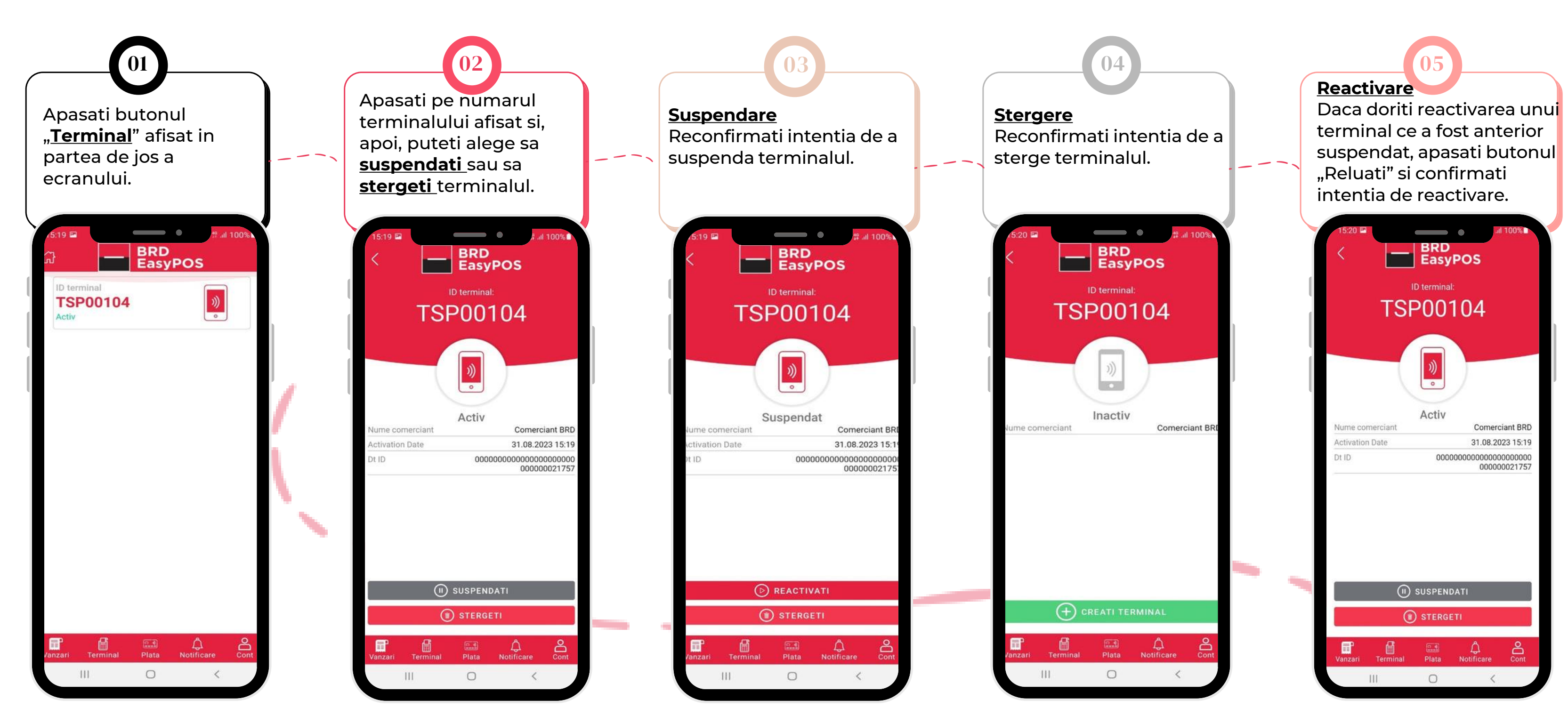

9

 $\mathbf \Omega$ 

 $\bullet$   $\bullet$   $\bullet$ 

Prin stergerea terminalului veti pierde istoricul tranzactiilor efectuate pe acel terminal.

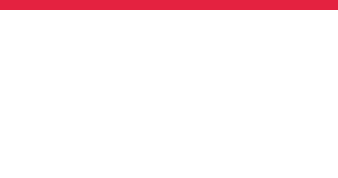

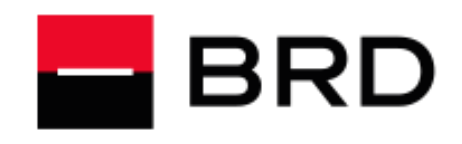

#### **GROUPE SOCIETE GENERALE**

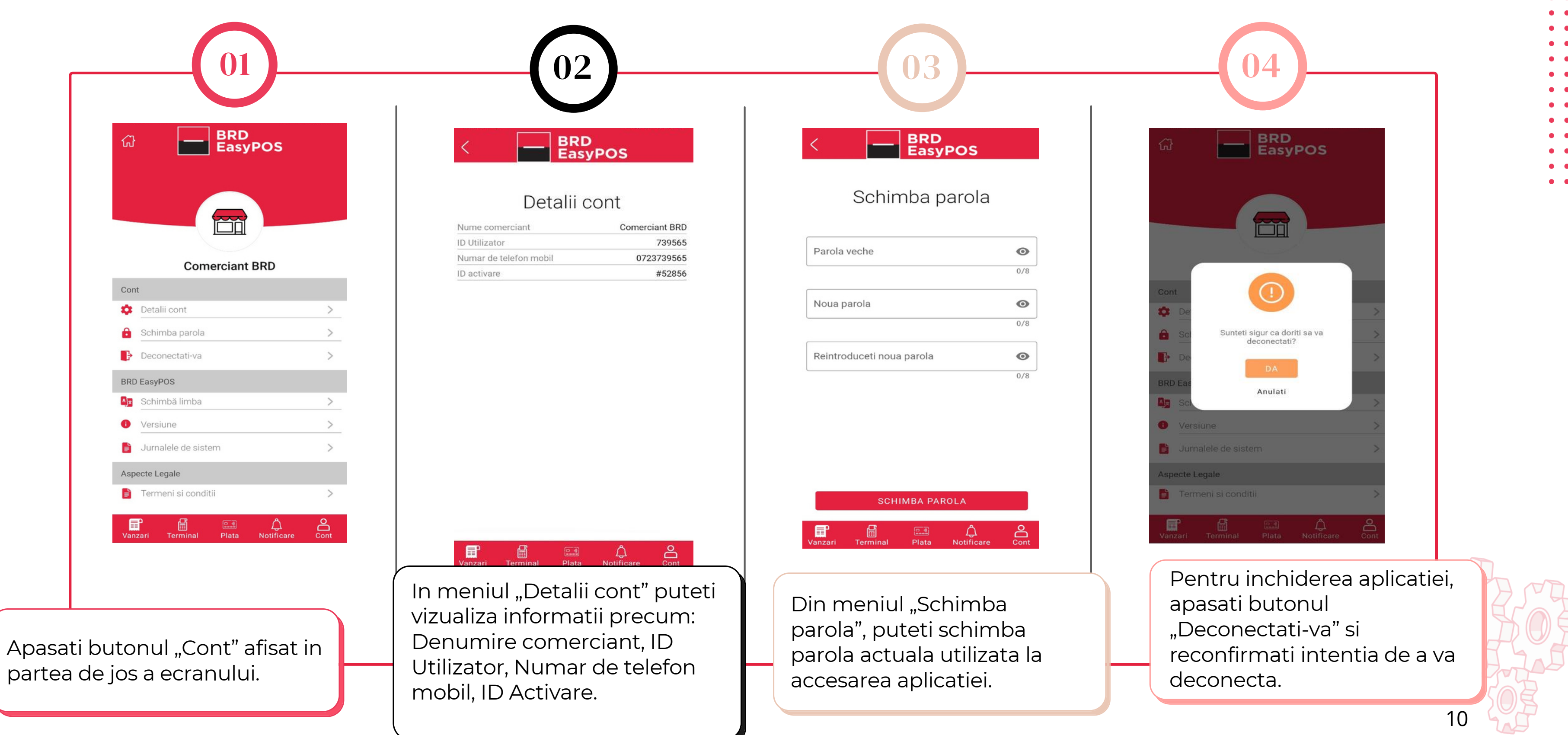

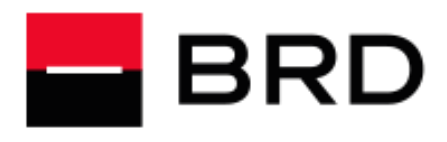

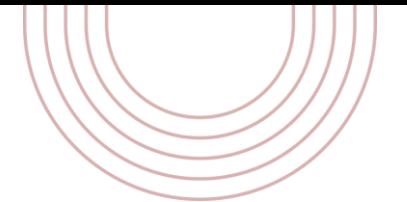

# Cum gestionez contul de utilizator?

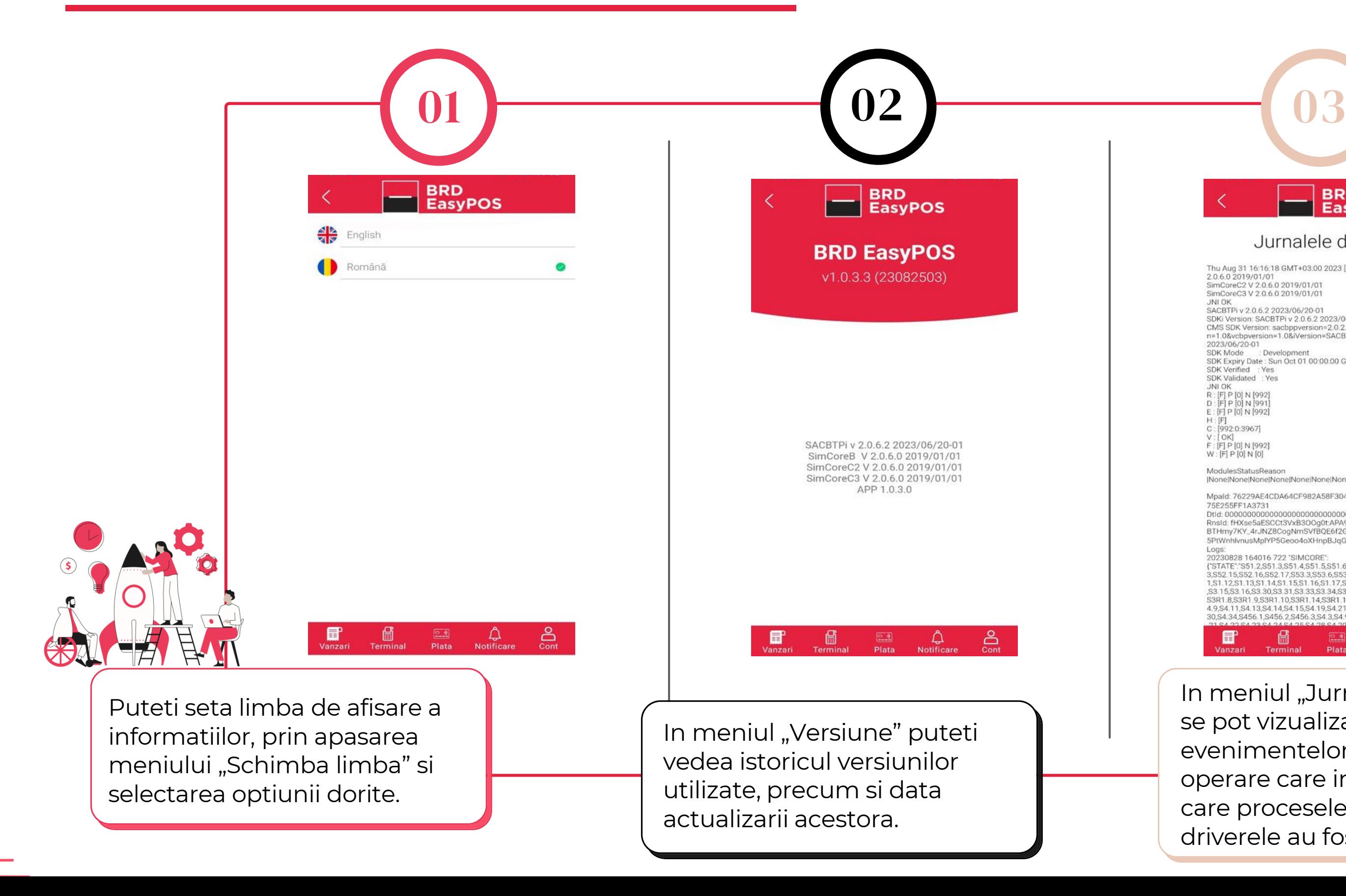

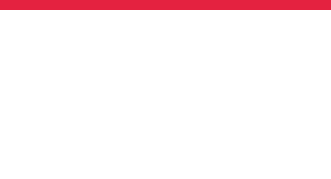

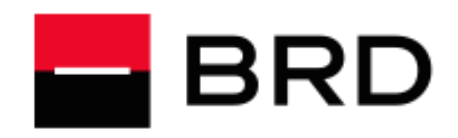

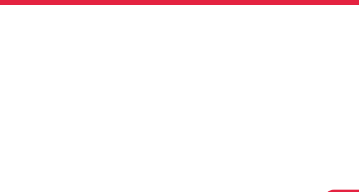

# Cum gestionez contul de utilizator?

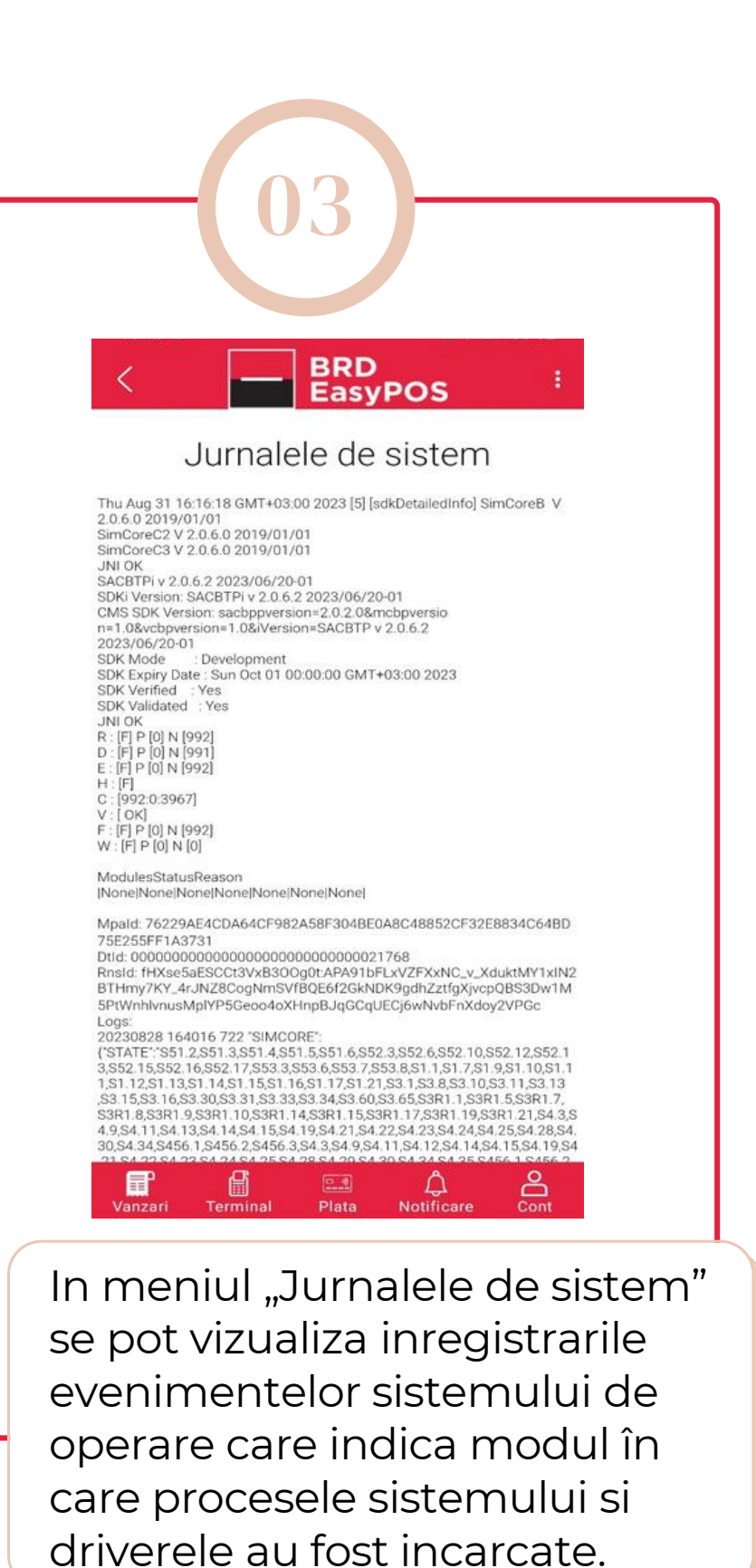

Pentru siguranta procesului de decontare a tranzactiilor si evitarea unor pierderi datorita fraudelor, este necesara respectarea procedurilor cuprinse in acest ghid, care contine informatii pretioase pentru activitatea de acceptare la plata a cardurilor bancare.

# STANDARDE VISA SI MASTERCARD Afisarea materialelor promotionale

- <https://brand.mastercard.com/brandcenter.html>
- <https://www.merchantsignage.visa.com/>

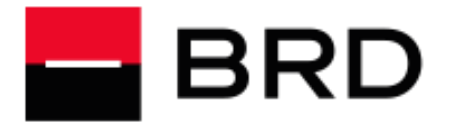

### **GROUPE SOCIETE GENERALE**

Pentru a-i informa pe potentialii clienti, detinatorii de carduri, ca acceptati la plata carduri bancare, autocolantele cu marcile de acceptare a cardurilor trebuie afisate vizibil, de obicei la intrare (usi si ferestre) si in locul unde se afla casa de marcat (ghiseul). Afisarea in locuri vizibile a autocolantelor va atrage intr-un timp scurt noi clienti si, in consecinta, va asigura o Clientela stabila.

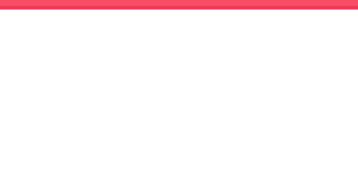

# Ghid de bune practici

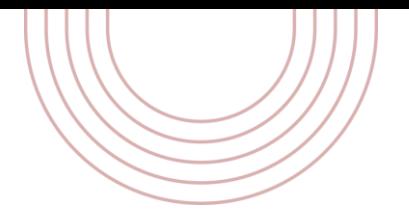

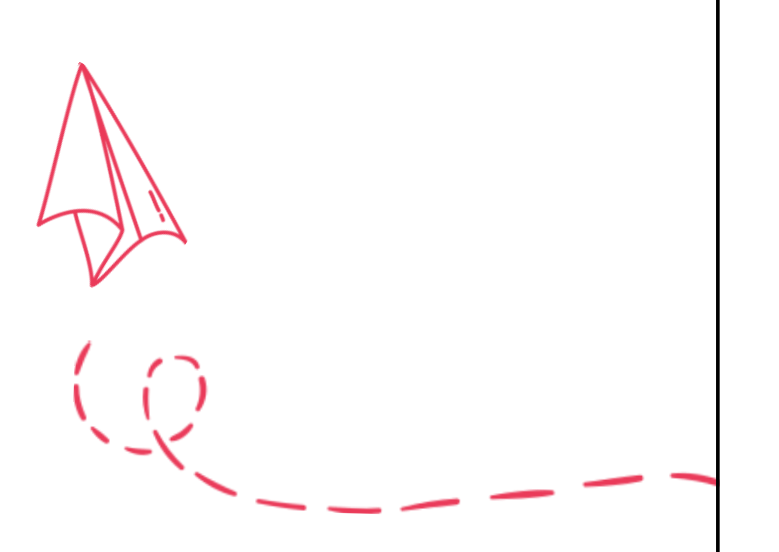

## Onorarea cardurilor

Toate tipurile de carduri nationale si internationale VISA/MASTERCARD trebuie acceptate la plata, daca corespund regulilor de securitate impuse de organizatiile respective.

Bancile emitente - autohtone sau straine - ofera clientilor lor mai multe tipuri de carduri: de exemplu, sub marca VISA - VISA CLASSIC, BUSINESS/CORPORATE, VISA GOLD/PREMIER, VISA ELECTRON si altele, iar sub marca MasterCard Worldwide — MASTERCARD, MAESTRO si CIRRUS.

Aceste carduri au prezentari grafice diferite, dar contin obligatoriu aceleasi elemente de securitate. Respectarea procedurilor stabilite de organizatiile internationale de carduri va protejeaza impotriva unor eventuale refuzuri de plata cu care v-ati putea confrunta din partea detinatorilor. Inainte de a accepta un card la plata recomandam sa verificati toate caracteristicile de securitate ale acestuia mentionate mai jos.

## VERIFICAREA ELEMENTELOR DE SECURITATE ALE CARDURILOR IN MOMENTUL IN CARE SE EFECTUEAZA O TRANZACTIE Sigla emitentului de carduri (VISA sau VISA Electron, MasterCard, Maestro etc.)

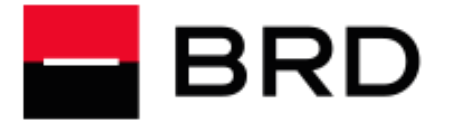

- Holograma (o imagine aparent tridimensionala). Aceasta poate fi pozitionata pe verso-ul cardului. Pentru cardurile VISA, ea reprezinta un porumbel care, in momentul miscarii cardului, da senzatia de zbor. Pentru cardurile MasterCard, ea reprezinta planiglobul inconjurat de inscrisul MasterCard.
- Numarul cardului. Pentru cardurile embosate (cu datele de identificare in relief), cifrele ce formeaza numarul de card trebuie sa fie de aceeasi dimensiune si forma. Ultimele patru caractere ale numarului de card trebuie sa se afle embosate peste holograma (fata sau verso). Lungimea sirului de caractere este de obicei de 16 cifre, dar pot fi si mai multe.
- **Primele patru caractere ale numarului de card** trebuie sa fie pretiparite sub numarul de card. Numele detinatorului de card si eventual numele companiei (numai pentru cardurile business).
- Data de valabilitate a cardului, care poate fi prezenta fie sub forma de interval de timp (valabil de la data pana la data), fie sub forma prezentarii numai a datei de expirare a cardului.
- Cardurile neembosate (VISA Electron, Maestro) pot avea scris "Electronic Use Only", adica pot fi folosite numai in mediu electronic (POS).
- Anumite carduri pot avea inscrise "Valid only in Romania", adica pot fi folosite numai pe teritoriul Romaniei. Cardurile ce au inscrisa alta tara decat Romania nu pot fi acceptate la plata.

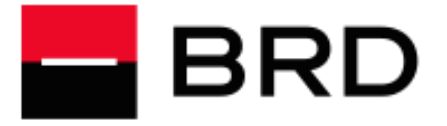

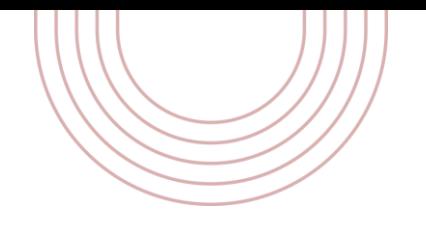

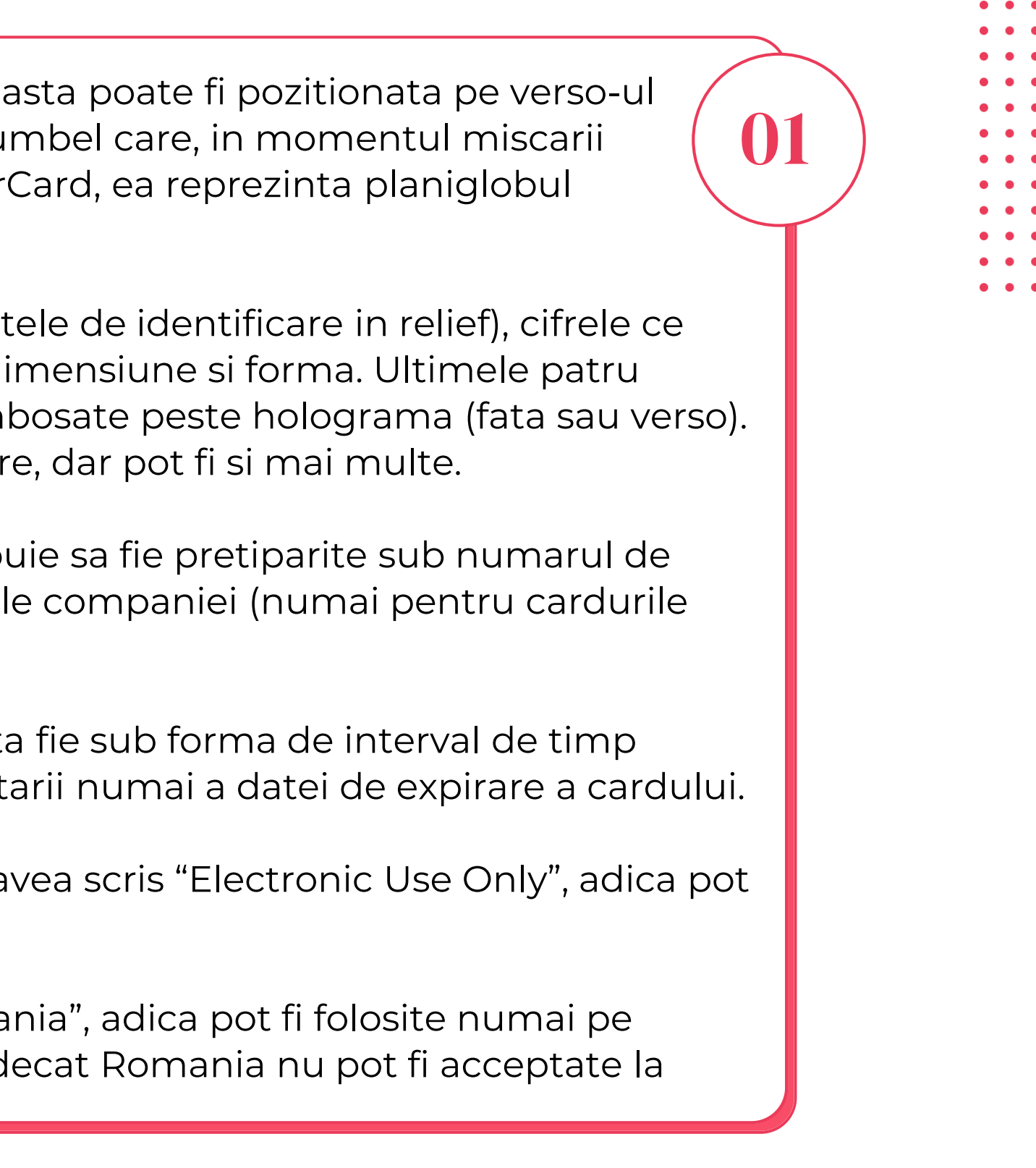

- Panelul de semnatura poate avea imprimat in diagonala numele marcii (VISA, ELECTRON, MASTERCARD, dupa caz). Nu trebuie sa apara cuvantul "VOID".
- Pe panelul de semnatura al cardurilor embosate trebuie sa fie inscris CVV2 sau CVC2 (un cod unic din 3 cifre) precedat de numarul cardului intreg sau trunchiat.
- Pentru cardurile care au panelul de semnatura mai scurt, codurile CVV2, respectiv CVC2 pot fi pozitionate in afara, in dreapta panelului de semnatura.
- Daca sunt suspiciuni in ceea ce priveste cardul prezentat pentru plata sau comportamentul persoanei care a prezentat cardul, Comerciantul poate contacta BRD si cere o autorizare tip COD 10! Se vor urma instructiunile primite de la BRD.

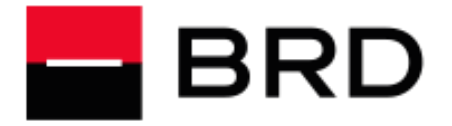

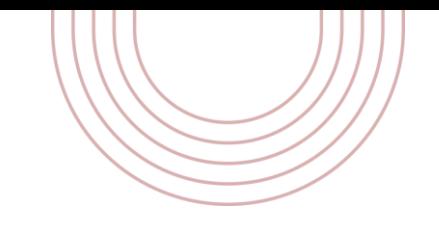

02

#### **GROUPE SOCIETE GENERALE**

- Principalele etape sunt urmatoarele:
- Tastati suma reprezentand valoarea bunurilor/serviciilor achizitionate de client
- Solicitati Posesorului de Card sa apropie cardul de dispozitiv
- Daca pe ecran va aparea mesajul "ASTEAPTA PIN", puneti la dispozitia clientului dispozitivul, pentru ca acesta sa-si poata tasta PIN-ul;
- Asteptati autorizarea tranzactiei;

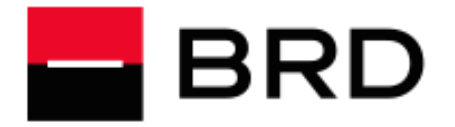

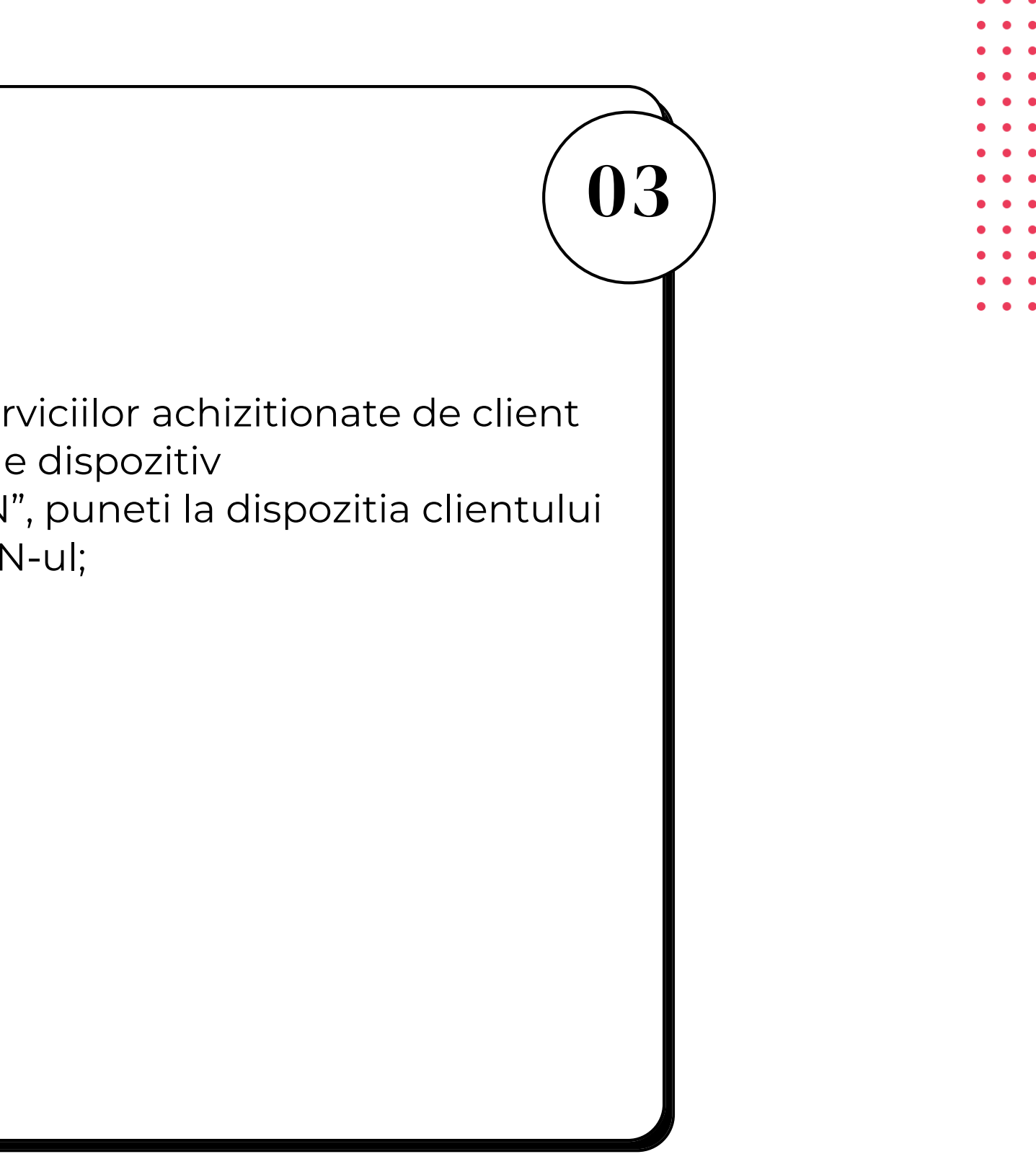

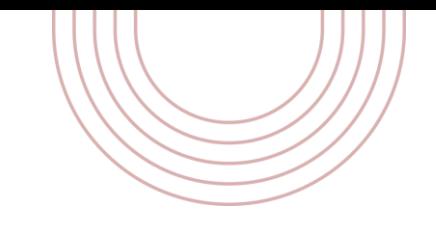

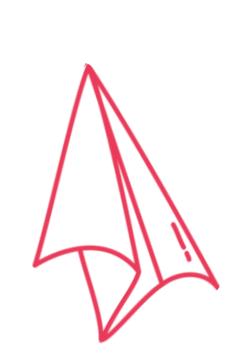

# Ghid de bune

# practici | Operatiunea de vanzare (03 Cum procedati?

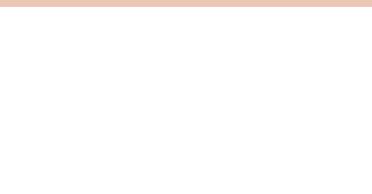

### Chitante incorect completate:

- Numarul de card invalid: daca numarul cardului nu coincide cu cel de pe chitanta POS-ului (x4), tranzactia nu trebuie finalizata; Sunati Centrul de Autorizari al bancii si solicitati COD 10.
- Daca tranzactia nu este aprobata nu trebuie eliberate bunurile

### Anularea operatiunii:

• Daca ati constatat ca ati gresit tranzactia, puteti efectua o operatiune de anulare a acesteia prin selectarea optiunii respective din meniul POS.

- Aceasta reprezinta operatiunea prin care un detinator de card renunta la bunurile achizitionate si doreste returnarea banilor.
- Operatiunile platite prin card nu este recomandat sa faca obiectul unei returnari partiale sau totale printr-un alt mijloc de plata. Pentru solicitarile de returnare Acceptantul se va adresa Bancii.
- In cazul in care returnarea s-a realizat prin alta modalitate, Banca nu garanteaza recuperarea sumei in cazul primirii unui refuz la plata.

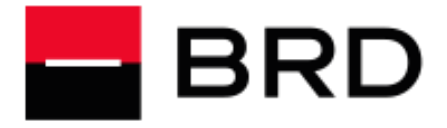

#### **GROUPE SOCIETE GENERALE**

# Refuzul de plata - cum il este de punuri de plata - cum il este de punuri de Returnarea de bunuri evitam?

- Un refuz de plata este o tranzactie contestata de detinatorul de card sau banca emitenta
- Majoritatea refuzurilor de plata se produc datorita nerespectarii, la punctul de vanzare, a procedurilor corecte de acceptare. Refuzurile de plata va pot diminua profiturile, daca in disputa Organizatia de Carduri da castig de cauza bancii emitente a cardului.
- Cunoasterea procedurilor legate de efectuarea de tranzactii de catre dvs. si angajatii dvs., precum si aplicarea corecta a acestora va scutesc de aceste neplaceri.

01

02

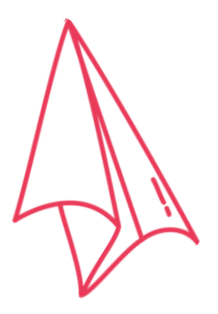

03

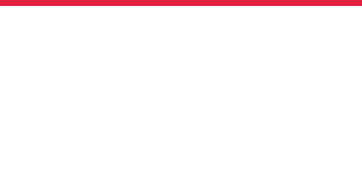

### Atentie !

Nu trebuie sa se elibereze bunurile daca tranzactia nu a fost aprobata (ex. mesaj returnat pe dispozitiv: Fonduri insuficiente, Tranzactie nefinalizata etc).

## Tranzactii successive

Comerciantul va executa tranzactia numai o singura data, si va astepta raspuns de autorizare aprobat/respins pe dispozitiv, inainte sa initieze o noua operatiune. O operatiune neaprobata de sistemul de autorizare, nu va fi incasata de Comerciant. In cazul unei tranzactii neaprobate, Acceptantul nu trebuie in nici un caz sa incerce sa obtina o autorizare prin tranzactii succesive pentru o valoare inferioara. Obtinerea unei autorizari nu garanteaza faptul ca tranzactia nu va fi supusa unui Refuz la plata.

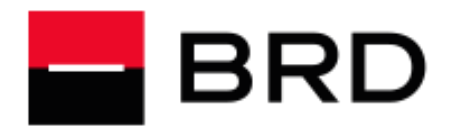

**GROUPE SOCIETE GENERALE** 

# Minim/maxim

Nu trebuie sa stabiliti limite minime sau maxime pentru valoarea tranzactiilor efectuate prin citire card. Acest lucru poate sa afecteze relatia dvs. cu clientii, ulterior chiar sa va diminueze vanzarile.

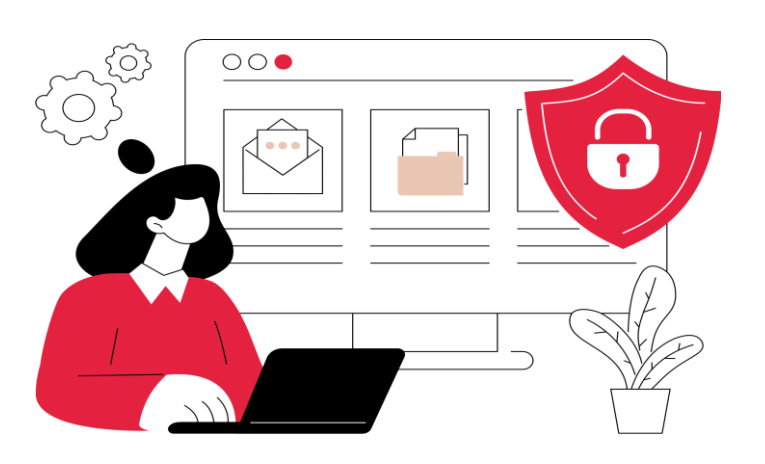

BRD : 021/260.18.30 / 021/260.18.31 021/260.18.32

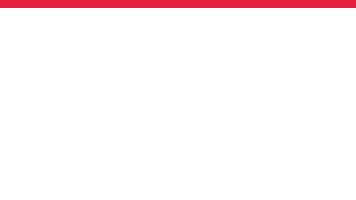

# Contact

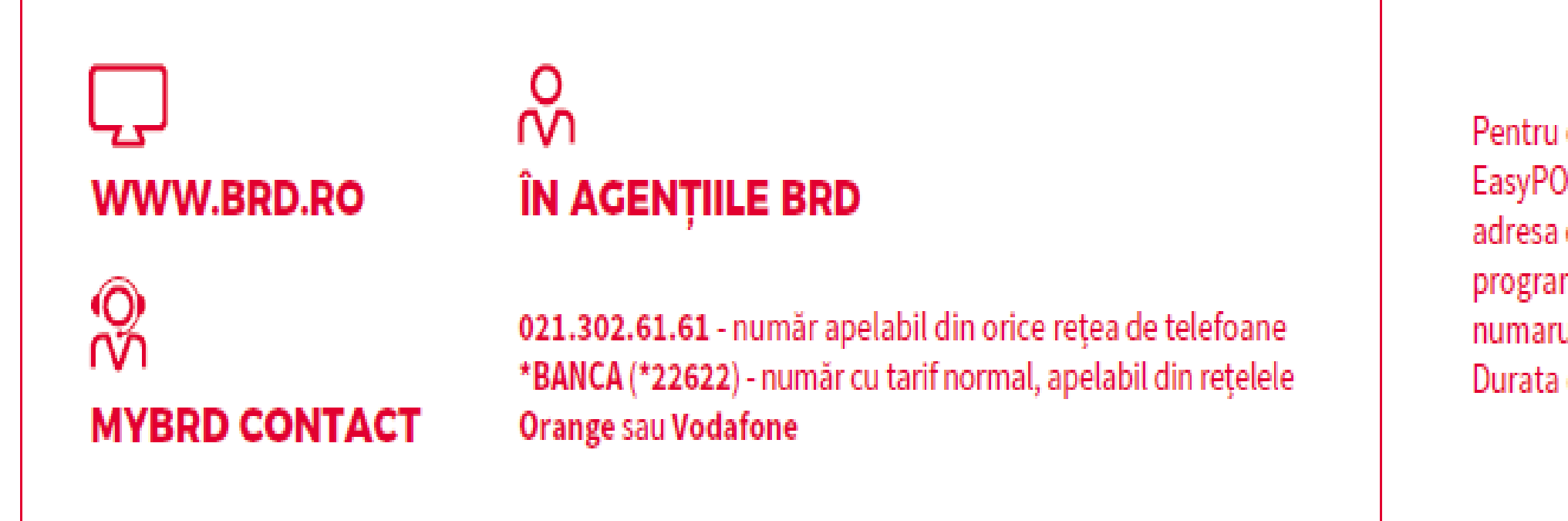

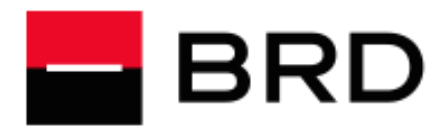

### **GROUPE SOCIETE GENERALE**

 $\bullet\quad\bullet\quad\bullet$  $\bullet$   $\bullet$   $\bullet$ 

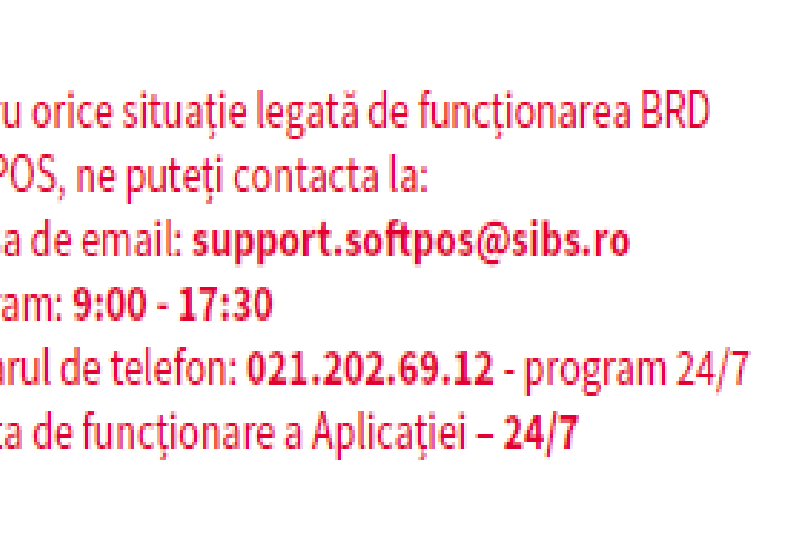

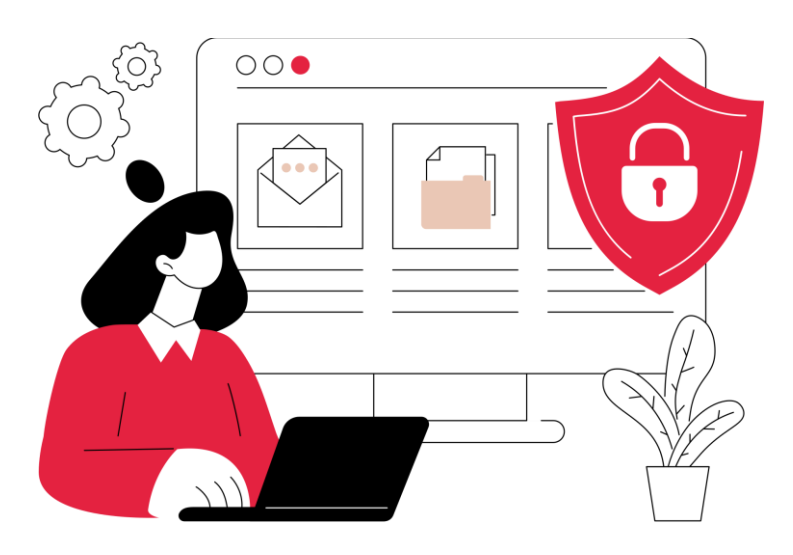